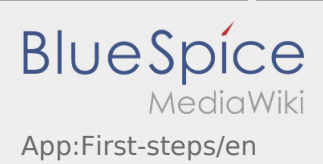

## Inhaltsverzeichnis

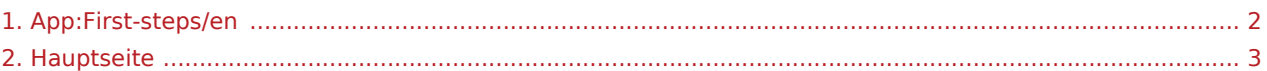

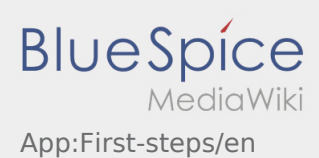

<span id="page-1-0"></span>Das Inhaltsformat pdf wird vom Inhaltsmodell Wikitext nicht unterstützt.

Zurück zur Seite [Hauptseite.](#page-2-0)

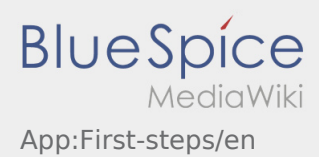

<span id="page-2-0"></span>Sie sind nicht berechtigt, die Seite zu bearbeiten. Gründe:

- Diese Aktion ist auf Benutzer beschränkt, die einer der Gruppen "itdk.bspice01.driverapp.activity.editor, itdk.bspice01.driverapp.app.editor, itdk.bspice01.driverapp.checkliste.editor, itdk.bspice01.driverapp. editor, itdk.bspice01.driverapp.faq.editor, itdk.bspice01.driverapp.redaktion.editor, itdk.bspice01. driverapp.sysop, itdk.bspice01.driverapp.man.editor, itdk.bspice01.driverapp.public.editor" angehören.
- $\bullet$  Diese Aktion ist auf Benutzer beschränkt, die einer der Gruppen "itdk.bspice01.driverapp.editor, itdk. bspice01.driverapp.app.editor" angehören.

Sie können den Quelltext dieser Seite betrachten und kopieren:

==Erste Schritte== \* Die {{INTIME}} DriverApp ist eine interaktive und kostenlose App zur Auftragsverwaltung und Kommunikation der Statusmeldungen zwischen Fahrern und {{INTIME}} während der Auftragsdurchführung inkl. Spurverfolgung. \* Diese kostenlose App benötigt eine Registrierung mit Benutzername und Passwort und kann nur durch von {{INTIME}} beauftragten Unternehmern / Fahrern genutzt werden. \* Die Nutzung der App benötigt besondere Berechtigungen, kann Kosten für Datennutzung verursachen (je nach Mobilfunkvertrag) und ist für mobile Endgeräte mit dauerhaftem Netzzugang konzipiert. \* Gerne nutzen Sie unsere {{Textlink |Seitenname=Hauptseite |Text=Online-Anleitung }} um mehr über die App zu erfahren ===='''Die App können Sie mit Ihrem Smartphone hier downloaden: '''==== {{Appstore}} <noinclude>{{Activity/FAQs}}</noinclude>

Zurück zur Seite [Hauptseite.](#page-2-0)